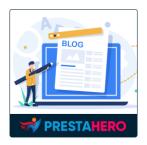

# **SIMPLE BLOG**

Easily add and manage blog posts on your PrestaShop website

A product of PrestaHero

# CONTENTS

| I.   | INTRODUCTION    | 3  |
|------|-----------------|----|
| II.  | INSTALLATION    | 3  |
| III. | CONFIGURATION   | 3  |
| 1.   | Categories      | 3  |
| 2.   | Posts           | 6  |
| 3.   | Comment         | 14 |
| 4.   | Global settings | 17 |
| IV.  | THANK YOU       | 21 |

#### I. INTRODUCTION

**Simple Blog** is a **free PrestaShop blog module** that helps you easily add and manage blog posts on your PrestaShop website.

\*" *Simple Blog*" is compatible with PrestaShop 1.7.x – 8.x

#### II. INSTALLATION

- Navigate to "Modules / Modules Manager" > click on "Upload a module / Select file".
- Select the module file "**ets\_blog.zip**" from your computer then click on "**Open**" to install.
- Click on "Configure" button of the module you just installed to open the module's configuration page.

#### **III. CONFIGURATION**

#### 1. Categories

To start adding a blog post to the website, you need to create categories first. Now, navigate to the "**Categories**" page to start adding a new category.

| Blog / Categorie  |            |            |                 |                 |                |              |             |   | Help      |
|-------------------|------------|------------|-----------------|-----------------|----------------|--------------|-------------|---|-----------|
| Nosts 🌑           | Categories | 🗣 Comments | Global settings |                 |                |              |             |   |           |
| Categories        |            |            |                 |                 |                |              |             |   | + Add new |
| Id <del>- •</del> | Image      | Name 🕶 🔺   |                 | Description 👻 🔺 |                | Sort order 🖛 | Enabled 💌 🔺 |   | Action    |
|                   | **         |            |                 |                 |                |              |             | ~ | Q, Filter |
|                   |            |            |                 |                 | No items found |              |             |   |           |

- Click on the "Add new" button
- On the "**Basic info**" tab, fill in the Category title and Category description (fields marked with "\*" are required fields)
- Upload category thumbnail image and main category image
- Enable this category and "Save"

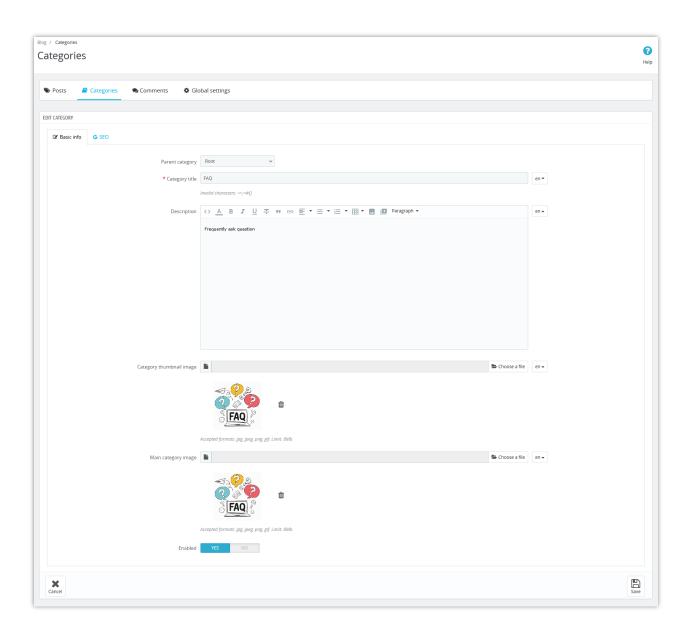

On the "**SEO**" tab, you can create *meta title, meta description, meta keyword, friendly URL* to optimize this category.

| Biog / Categories<br>Categories                                                                           | <b>?</b><br>Help |
|----------------------------------------------------------------------------------------------------|------------------|
| Posts 🥔 Categories 🗣 Comments 🌩 Global settings                                                           |                  |
| EDIT CATEGORY                                                                                             |                  |
| IZ Basic info G SEO                                                                                       |                  |
| Meta title                                                                                                | en •             |
| Meta description                                                                                          | en •             |
|                                                                                                    |                  |
|                                                                                                    |                  |
| Should contain your focus keyword and be attractive. Meta description should be less than 300 characters. |                  |
| Meta keywords         Add tag           Enter your focus keyword and minor keywords                       | en •             |
|                                                                                                    | en 🔻             |
| Shauld be as short as possible and contain your focus keyword                                             |                  |
| Carcel                                                                                                    | E<br>Save        |

The category you just added will be listed on the category configuration page for easy management. You can search, filter, or edit these categories whenever you want.

| tegor    |            |                              |                                     |              |         |            |
|----------|------------|------------------------------|-------------------------------------|--------------|---------|------------|
| Posts    | Categories | 🗣 Comments 🛛 🌣 Global settin | 25                                  |              |         |            |
| TEGORIES | 4          |                              |                                     |              |         | + Add r    |
| Id 🕶 🔺   | Image      | Name 🔽                       | Description                         | Sort order 💌 | Enabled | Actio      |
|          |            |                              |                                     |              |         | Q Filter   |
| 1        | -          | Default category             | -                                   | 1            | ×       | 🖋 Edit 📼   |
| 2        |            | FAQ                          | Frequently Ask Question             | 2            | ×       | 🖋 Edit 🛛 👻 |
| 3        | 6+ uS its  | Events                       | Events that take place at the store | 3            | ×       | 🖋 Edit 🛛 👻 |
| 4        | ٠          | Tips and Tutorial            |                                     | 4            | ×       | 🖋 Edit 🔍   |

#### 2. Posts

After having categories, you can start adding your blog posts. Navigate to the "**Posts**" page, on the "**Basic content**" tab, click on the "**Add new**" button.

|    | / Posts |        |                 |                 |                |              |            | ()<br>Help |
|----|---------|--------|-----------------|-----------------|----------------|--------------|------------|------------|
| 6  | Posts   | Catego | ries 🗣 Comments | Global settings |                |              |            |            |
| PC | STS     |        |                 |                 |                |              |            | + Add new  |
| Ι. | ld 🕶 🔺  | Image  | Title 🗸 🖕       | Categories 🗸 🔺  | Author         | Sort order 🎽 | Status 💌 💊 | Action     |
| L  |         | -      |                 | -               | ~              |              | - ~        | Q, Filter  |
|    |         |        |                 |                 | No items found |              |            |            |

Enter the required fields. The module supports creating blog posts with different types of content: *text, images, videos, etc.* You also can customize the text with various formats. Besides, you are allowed to create a short description for your blog to summarize the content and display it on the blog listing page so that the visitor can get an overview of the main content of that blog post.

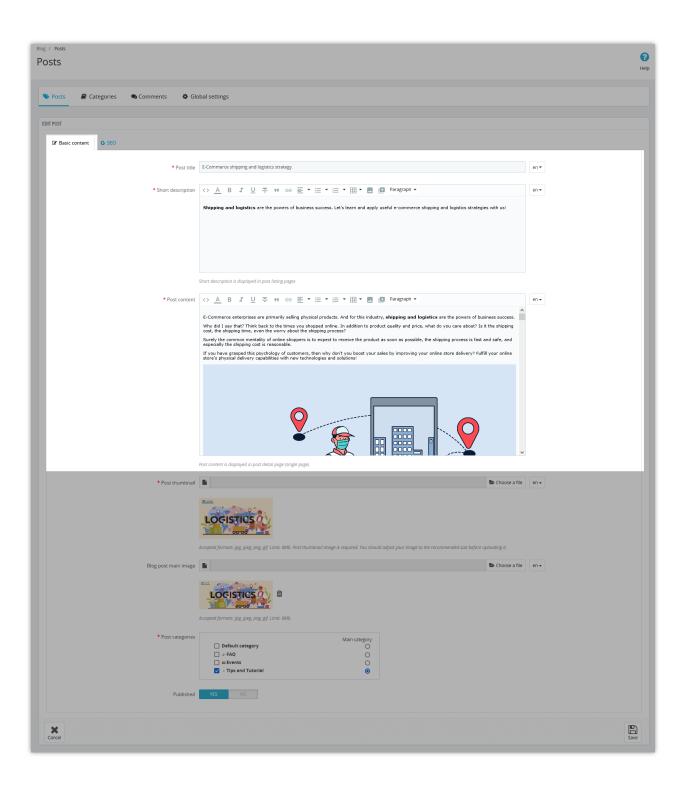

- Upload post thumbnail, blog post main image
- Choose a category for this post.
- Enable the "Published" button and "Save"

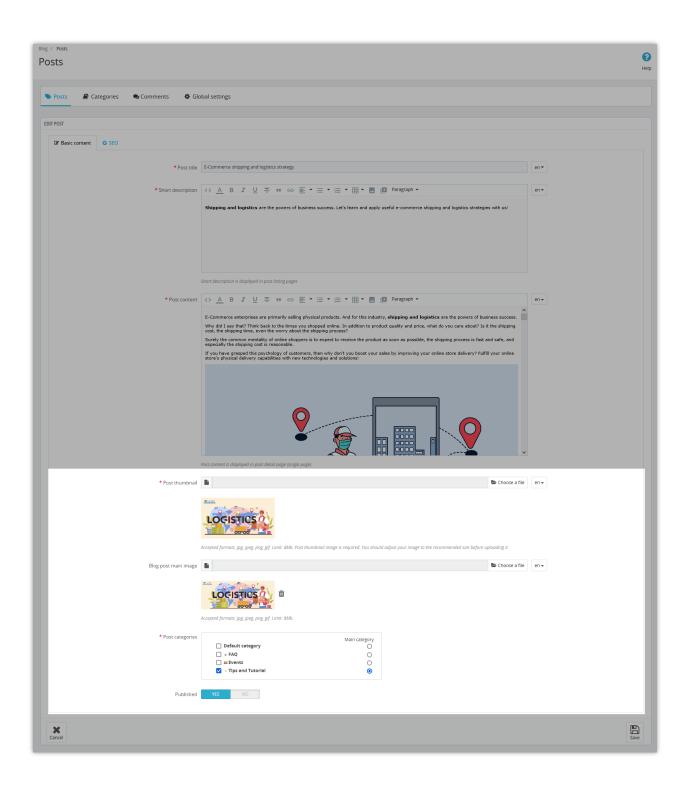

Move to the "**SEO**" tab. Here you can add meta keyword(s), create meta title, meta description, and friendly URL to optimize SEO for this post.

| Blog / Posts<br>Posts                     |                                                                                                    | <b>?</b><br>Help |
|-------------------------------------------|----------------------------------------------------------------------------------------------------|------------------|
| Sector Posts 🖉 Categories 🗣 Comments 💠 Gi | obal settings                                                                                                    |                  |
| EDIT POST                                 |                                                                                                    |                  |
| G SEO                                     |                                                                                                    |                  |
| Meta title                                | E-Commerce shipping and logistics strategy.                                                                                                    | en 🕶             |
|                                           | Should contain your focus keyword and be attractive                                                                                                    |                  |
| Meta description                          | Shipping and logistics are important factors to consider in the sales process. Let's learn and apply useful e-commerce shipping and logistics strategies in this article! | en 🕶             |
|                                           |                                                                                                    |                  |
|                                           |                                                                                                    |                  |
|                                           |                                                                                                    |                  |
|                                           | Should contain your focus keyword and be attractive. Meta description should be less than 300 characters.                                                                 |                  |
| Meta keywords                             |                                                                                                    | en 🕶             |
|                                           | Enter your focus keyword and minor keywords                                                                                                    |                  |
|                                           | e-commerce-shipping-and-logistics-strategy Should be as short as possible and contain your facus keyword                                                                  | en 🕶             |
|                                           |                                                                                                    |                  |
| Cancel                                    |                                                                                                    | E<br>Save        |
|                                           |                                                                                                    | Jave             |

Save all the content you've added. The post will be listed on the posts configuration page; click on "**Edit**" next to the blog post if you want to customize any content, click "**View post**" to see how the blog you have just added displayed on the front office.

| osts   |                |                                                                                  |                   |                                                                                                    |                | Updated successfully View po |            |
|--------|----------------|----------------------------------------------------------------------------------|-------------------|----------------------------------------------------------------------------------------------------|----------------|------------------------------|------------|
| Posts  | ┛ Ca           | ategories 🔍 Comments (1) 🛛 🕸 Global settings                                     |                   |                                                                                                    |                |                              |            |
| osts 👩 |                |                                                                                  |                   |                                                                                                    |                |                              | + Add r    |
| ld 🕶 🔺 | Image          | Title 🔹                                                                          | Categories 🔻 🔺    | Author                                                                                                    | Sort order 💌 🔺 | Status 💌 🔺                   | Action     |
|        | -              |                                                                                  | -                 | <ul> <li>Image: A set of the set of the</li></ul> |                | - v                          | Q Filter   |
| 6      | -              | Boost sales with a discount promotion and how it impacts the customer experience | Tips and Tutorial | Jully Test                                                                                                    | 6              | ×                            | 🖋 Edit 💌   |
| 5      | 1.000          | Benefit of using Social Login for Ecommerce                                      | Tips and Tutorial | Jully Test                                                                                                    | 5              | ×                            | 🖋 Edit 🛛 👻 |
| 4      | 83             | How to purchase an item on PrestaHero?                                           | FAQ               | Jully Test                                                                                                    | 4              | ×                            | 🖋 Edit 🛛 👻 |
| 3      | <b>10</b>      | How to transfer PretaHero's module license?                                      | FAQ               | Jully Test                                                                                                    | 3              | ×                            | 🖋 Edit 🛛 👻 |
| 2      | and the second | THANKSGIVING - BLACK FRIDAY! 15% off all modules on PrestaHero!                  | Events            | Jully Test                                                                                                    | 2              | ×                            | 🖋 Edit 🛛 👻 |
| 1      | and the second | E-Commerce shipping and logistics strategy.                                      | Tips and Tutorial | Jully Test                                                                                                    | 1              | ×                            | 🖋 Edit 🛛 💌 |

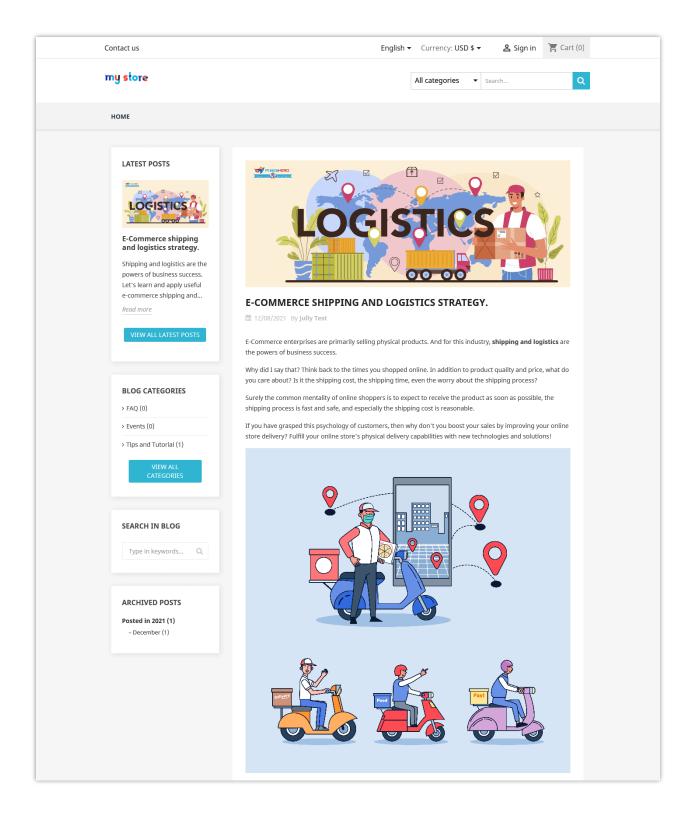

Visitors can find your blog posts from the blog post list on the Homepage:

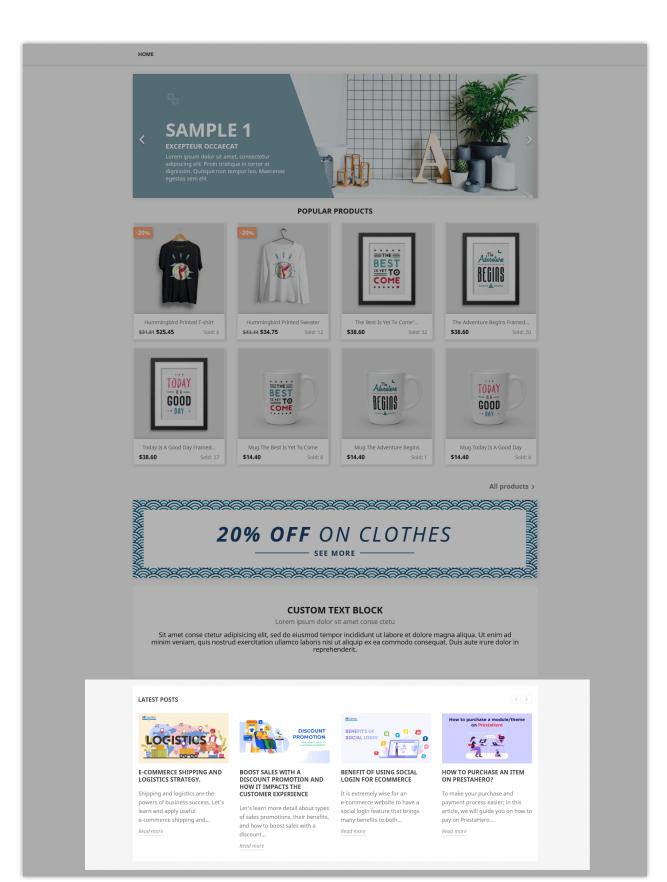

When you click on a specific blog post or a product category you will see the blog post category on the sidebar. From there, they can easily navigate to blog categories or find the blog posts they want.

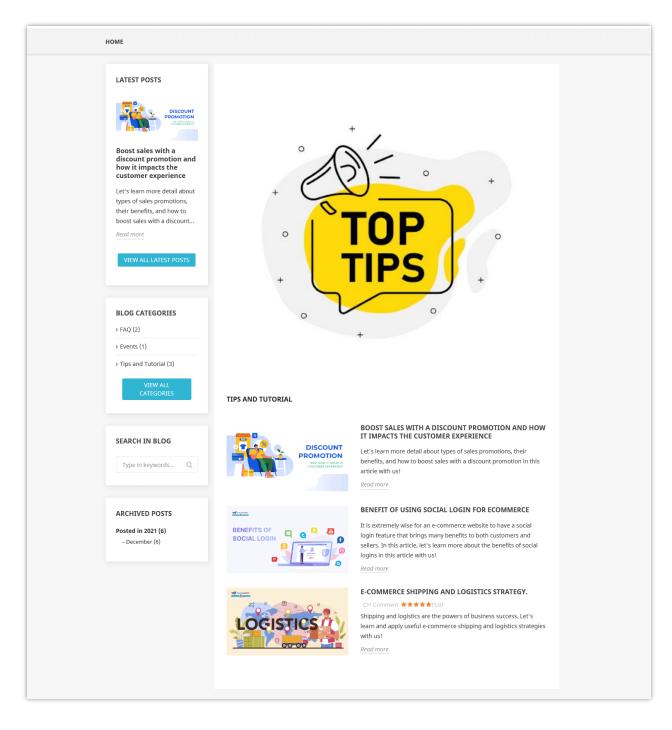

#### Click on "VIEW ALL CATEGORIES" to open the category list:

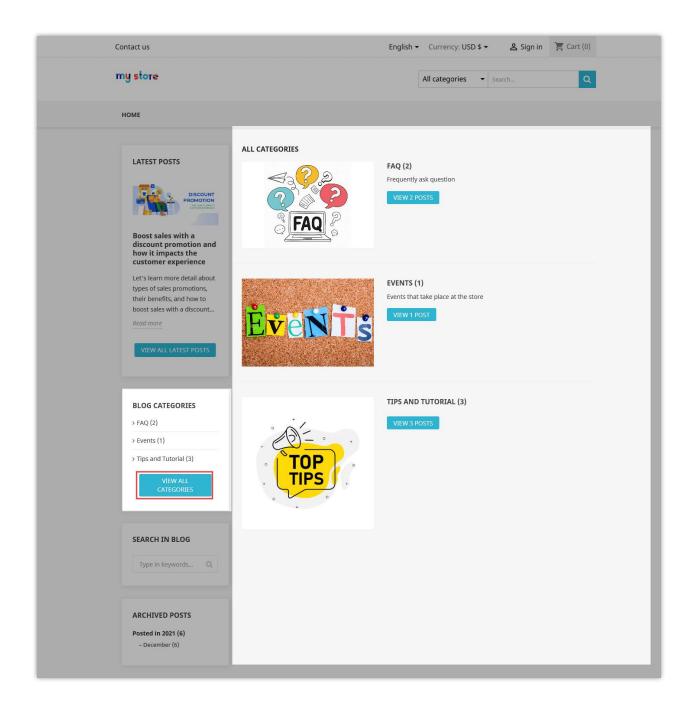

#### 3. Comment

Customers can leave their comments on the blog post, and the related posts (posts in the same category) will be listed under the comment block.

|                                                                                                    |                                                                                           | Posted in: Tips and Tutorial |
|----------------------------------------------------------------------------------------------------|-------------------------------------------------------------------------------------------|------------------------------|
| LEAVE A COMMENT                                                                                                    |                                                                                           |                              |
| Name                                                                                                    |                                                                                           |                              |
| Email                                                                                                    |                                                                                           |                              |
| Subject                                                                                                    |                                                                                           |                              |
| Comment                                                                                                    |                                                                                           |                              |
|                                                                                                    |                                                                                           |                              |
|                                                                                                    |                                                                                           | 1.                           |
| Rating: 🚖 🚖 🚖 🚖                                                                                                    |                                                                                           | SUBMIT COMMENT               |
|                                                                                                    |                                                                                           |                              |
| RELATED POSTS                                                                                                    |                                                                                           | < >                          |
| RELATED POSTS                                                                                                    |                                                                                           | < >                          |
| BENEFITS OF<br>SOCIAL LOGIN                                                                                                    | BOOST SALES WITH A<br>DISCOUNT PROMOTION<br>AND HOW IT IMPACTS THE                        |                              |
| BENEFITS OF<br>SOCIAL LOGIN       Image: Constrained of the sector of the sector of the sec | BOOST SALES WITH A<br>DISCOUNT PROMOTION<br>AND HOW IT IMPACTS THE<br>CUSTOMER EXPERIENCE |                              |
| BENEFITS OF<br>SOCIAL LOGIN<br>DENEFIT OF USING SOCIAL<br>LOGIN FOR ECOMMERCE<br>It is extremely wise for an<br>e-commerce website to have a                                                                                                    | BOOST SALES WITH A<br>DISCOUNT PROMOTION<br>AND HOW IT IMPACTS THE<br>CUSTOMER EXPERIENCE |                              |

Besides creating and managing the blog, the module also provides the function of managing comments in blog posts. Whenever there is a new comment from a blog post, the module will notify you. Navigate to the "**Comments**" page to view the blog's reviews. Unread comments will be bolded.

|        | ents                     |                 |                |                                                                 |         |            |          |
|--------|--------------------------|-----------------|----------------|-----------------------------------------------------------------|---------|------------|----------|
| Posts  | 🛢 Categories 🔍 Co        | omments (2) 🔹 G | lobal settings |                                                                 |         |            |          |
|        |                          |                 |                |                                                                 |         |            |          |
| MMENTS | (4)                      |                 |                |                                                                 |         |            |          |
| ld 🕶 🔺 | Subject 🗸 🔺              | Rating 🕶 🔺      | Customer 🗸 🔺   | Blog post                                                       | Replies | Status 💌 🔺 | Actio    |
|        |                          | -               | <b>~</b>       |                                                                 | -       | - v        | Q Filter |
| 4      | Good Information.        | ****            | Andrew         | How to transfer PretaHero's module license?                     | 0       | ×          | Q View 🖣 |
| 3      | Wow. I'm waiting for it1 | ****            | Shaun          | THANKSGIVING - BLACK FRIDAY! 15% off all modules on PrestaHero! | 0       | ×          | 🔍 View 👻 |
| 2      | Great content!           | ****            | Hang           | E-Commerce shipping and logistics strategy.                     | 1       | ×          | Q View 👻 |
| 1      | Interesting!             | ****            | Iris           | E-Commerce shipping and logistics strategy.                     | 0       | ×          | Q View   |

Click "**View**" to open the comment and reply to the customer. You also can approve the comment by clicking the "**x**" button at the top right corner of the tab, or delete the comment by clicking on the delete icon next to the button "**x**".

| Blog / comments<br>Comments                                                                                                    | <b>?</b><br>Help |
|----------------------------------------------------------------------------------------------------|------------------|
| Posts 🖉 Categories Comments (2) & Global settings                                                                                             | Delete           |
| Status: Pending                                                                                                    | ×e               |
| Interesting:<br>By: Iris<br>Post title: E-Commerce Shipping And Logistics Strategy.<br>If nd this blog post is very useful for the new as me. | Approve          |
| Thanks for taking the time to read our blog post. We try to write better articles in the future! Love ya                                      |                  |
|                                                                                                    |                  |
| seno                                                                                                    |                  |
| Back                                                                                                    |                  |

Besides, you can quickly change the comment status on the comment configuration list:

| mme      | ents                     |                 |                |                                                                 |         |            |           |
|----------|--------------------------|-----------------|----------------|-----------------------------------------------------------------|---------|------------|-----------|
| Posts    | Categories               | omments (2) 🔹 G | lobal settings |                                                                 |         |            |           |
| MMENTS ( | 4                        |                 |                |                                                                 |         |            |           |
| ld 🕶 🔺   | Subject 💌 🔺              | Rating 🔻 🔺      | Customer 🔨 🔺   | Blog post                                                       | Replies | Status 🔻 🔺 | Action    |
|          |                          | -               | <b>~</b>       |                                                                 | -       | - v        | Q, Filter |
| 4        | Good Information.        | ****            | Andrew         | How to transfer PretaHero's module license?                     | 0       | ×          | 🗨 View 🔻  |
| 3        | Wow. I'm waiting for it1 | ****            | Shaun          | THANKSGIVING - BLACK FRIDAY! 15% off all modules on PrestaHero! | 0       | ×          | 🔍 View 🔻  |
| 2        | Great content!           | ****            | Hang           | E-Commerce shipping and logistics strategy.                     | 1       | ~          | 🔍 View 🔻  |
|          | Interesting!             | ****            | Iris           | E-Commerce shipping and logistics strategy.                     | 1       | ~          | 🔍 View 👻  |

## 4. Global settings

In this tab, you can set the settings for your blog as well as its appearance in the front office.

| Quick Access • Q Search                                                                  | Ŭ                                                                                                    | Debug mode | <ul> <li>View my shop</li> </ul> | ¢ § | 0         | Θ    |
|------------------------------------------------------------------------------------------|----------------------------------------------------------------------------------------------------|------------|----------------------------------|-----|-----------|------|
| Blog / Global settings<br>Global settings                                                |                                                                                                    |            |                                  |     |           | Relp |
|                                                                                          |                                                                                                    |            |                                  |     |           | heip |
| 🗞 Posts 🖉 Categories 🔍 Comments 🔅 G                                                      | lobal settings                                                                                                    |            |                                  |     |           |      |
| Ø SETTINGS                                                                               |                                                                                                    |            |                                  |     |           |      |
| Blog layout                                                                              | Last  Layout type for post hinting pages such as main blog page, blog category pages, muthor pages, etc.                                                                        |            |                                  |     |           |      |
| Main color                                                                               | #2fb5d2                                                                                                    |            |                                  |     |           |      |
| Hover color                                                                              |                                                                                                    |            |                                  |     |           |      |
| "Read more" text                                                                         | Used for buttons, link, highlight text, etc.                                                                                                    | en 👻       |                                  |     |           |      |
| Send notification email to customers when their comment is approved                      | YES NO                                                                                                    |            |                                  |     |           |      |
| Send notification email to customer when admin/other users<br>replied to his/her comment | YES NO                                                                                                    |            |                                  |     |           |      |
| Auto-approve comments                                                                    |                                                                                                    |            |                                  |     |           |      |
| Enable blog friendly URL * Blog alias                                                    | YES NO                                                                                                    | en 👻       |                                  |     |           |      |
|                                                                                          | Care this main progra https://ficcalheadpressableg.1.7.7.Johnihag<br>Care this link and pasts it to your top memu or somewhere is order to link the blog area with your website |            |                                  |     |           |      |
| * Blog meta title                                                                        | BLOG                                                                                                    | en 🕶       |                                  |     |           |      |
| Blog meta keywords                                                                       | forem : gaum : dobr : Add tag                                                                                                    | en 👻       |                                  |     |           |      |
|                                                                                          | Separated by a comma (.)                                                                                                    |            |                                  |     |           |      |
| Blog meta description                                                                    | The most powerful, flexible and feature-rich blog module for PrestaShop. BLOG provides everything you need to create a professional blog area for your website.                 | en v       |                                  |     |           |      |
| Display blog post in home page                                                           | YES NO                                                                                                    |            |                                  |     |           |      |
|                                                                                          |                                                                                                    |            |                                  |     | E<br>Save |      |
|                                                                                          |                                                                                                    |            |                                  |     |           |      |

- The module support 2 types of blog post layout: *List or Grid*.
  - Displayed in list form:

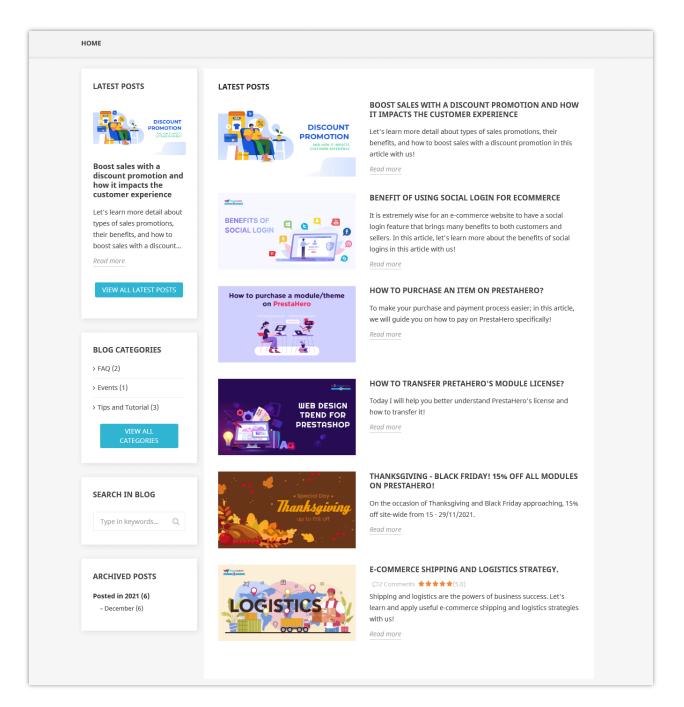

• Displayed in grid form:

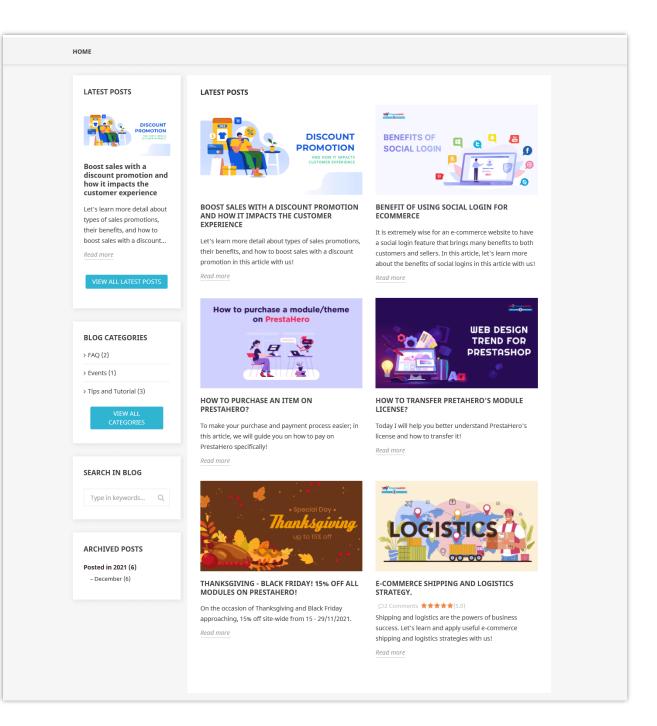

- You can customize the main color, hover color for the blog's elements such as *buttons*, *links, highlight text, etc.* "**Read more**" text can be customized in multiple languages as well.
- The module provides options: Send notification email to customers when their comment is approved and when admin/other users replied to their comment; autoapprove comments; etc. You can enable these options depending on your needs.

- You also can customize blog meta title, blog meta keywords, and blog meta description as you want.
- Enable "**Display blog post in home page**" if you want.

### IV. THANK YOU

Thank you again for downloading our product and going through this documentation. We hope this document is helpful and efficient in the installation and usage of **Simple Blog** module. If you do have any questions for which the answer is not available in this document, please feel free to contact us.